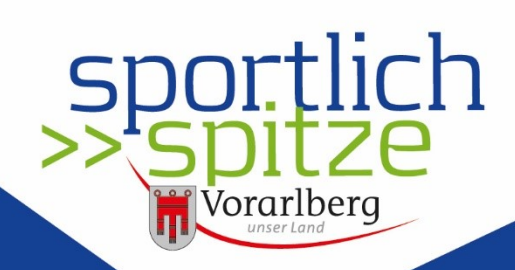

www.sportlich-spitze.at

# **Bedienerhandbuch Sportplattform**

Allgemeine Einführung

Die Sportplattform ist ein Tool für Vereine und Verbände, um die Abwicklung der Bildungsprämie zu vereinfachen und die Kommunikation und Informationsverteilung zwischen Mitgliedern bzw. Trainer:innen, Vereinen und Verbänden sowie dem Land effizienter zu gestalten. Zudem gib die Sportplattform der Öffentlichkeit einen umfassenden Überblick über Vereine und Verbände in Vorarlberg.

Die Sportplattform dient nicht zur Mitgliederverwaltung. Die Vereine können Mitglieder anlegen und auch Mitgliederdaten importieren, diese dienen jedoch nur zum Zweck der Abwicklung der Bildungsprämie und der Kommunikation. Somit ist eine Verrechnung der Mitgliederbeiträge u. Ä. nicht möglich.

# Inhalt

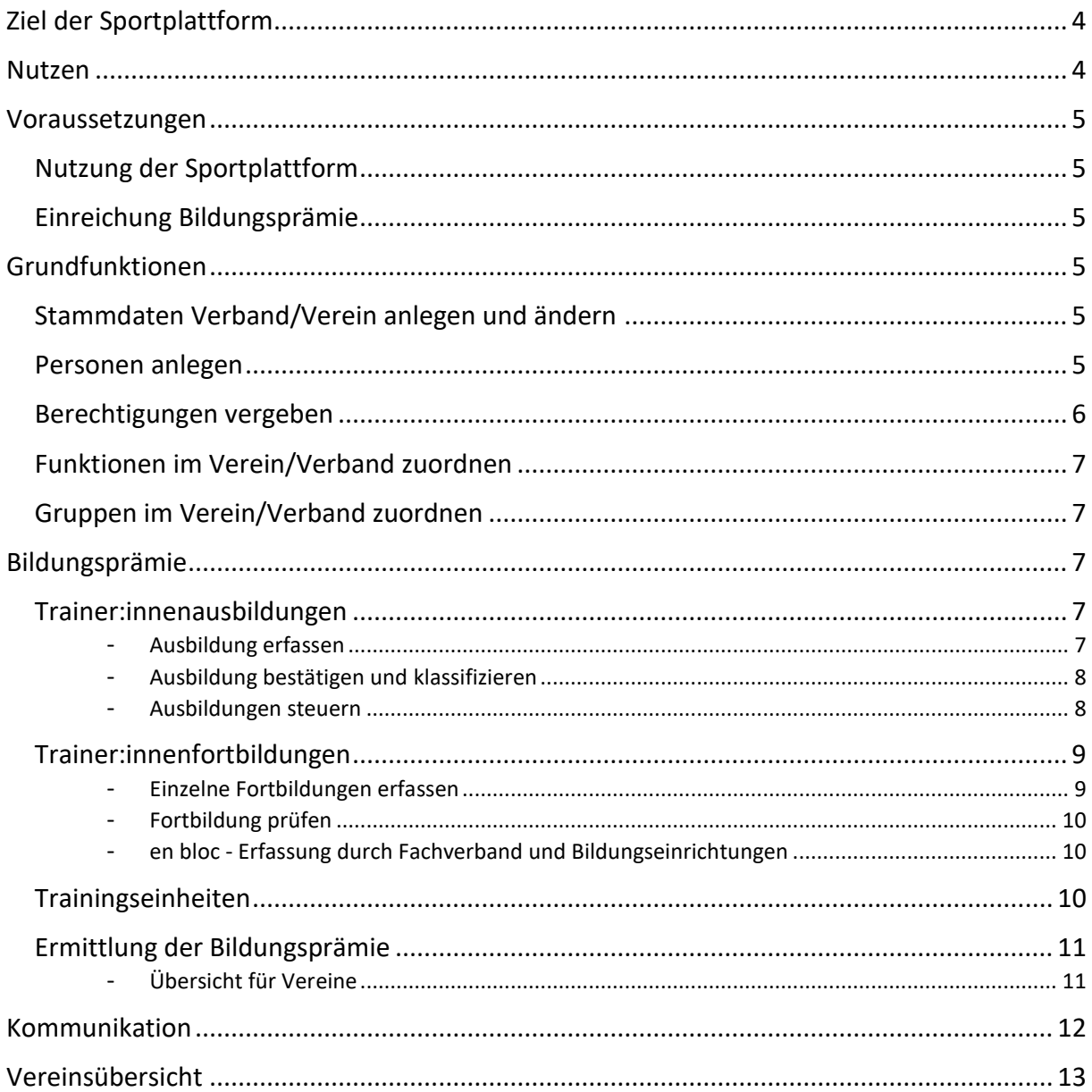

# <span id="page-3-0"></span>**Ziel der Sportplattform**

Das Land Vorarlberg verfolgt mit der Sportplattform folgende Zielsetzung:

- Optimierung der Kommunikation
	- o Zielgruppenorientierte Information
	- o Vereinsübergreifende Informationspyramide
		- Land ->> Verband ->> Verein ->> Trainer:innen/Mitglieder
- Vereinfachung der Abwicklung der Bildungsprämie
	- o Erfassung erforderlicher Daten durch Verein oder Trainer:innen
	- o Einfacher Workflow Vereine -> Verband -> Land
	- o Übersicht über Status Bildungsprämie
	- o Keine "Zettelwirtschaft" und Excel-Tabellen
- Steuerung der Qualifikation der Trainer:innen
	- o Überblick Qualifikationsstand der Trainer:innen durch Trainer:innen selbst, Verein und Verband
	- o Überblick Fortbildungserfordernisse
- Gewinnung von Mitgliedern in den Sportvereinen
	- o Überblick über Vereine
	- o Informationen über Vereinsaktivitäten und -angebote

# <span id="page-3-1"></span>**Nutzen**

Die Sportplattform ist für Verbände und Vereine sowie deren Mitglieder unentgeltlich nutzbar.

- Für Verbände
	- o Kommunikation und Informationsverteilung zwischen Land, Verband und Verein bzw. Mitglieder
	- o Übersicht Qualifikationsniveau der Trainer:innen in der Sportart (Aus- und Fortbildungen). Diese soll Planungsgrundlage für Aus- und Fortbildungsmaßnahmen sein.
	- o Stärkere Vernetzung Verband und Vereine
- Für Vereine
	- o Stärkung der Identifikation mit dem Verein und den Gruppen im Verein
	- o Vereinfachte Förderabwicklung der Bildungsprämie. Hinterlegung der relevanten Informationen im System
	- o Kommunikation und Informationsverteilung zwischen Land, Verband und Verein bzw. Mitglieder
	- o Flexible Gruppen innerhalb des Vereines als Informationsverteiler (z.B. Nachwuchstrainer:innen, Fahrdienste, Schiedsrichter:innen)
	- o Direkte Informationen vom Sportreferat zur Vereinsführung, z.B. Förderungen, Finanzierungen, Vereinsrecht
- Für Trainer:innen
	- o Direkte Informationen über neue Erkenntnisse der Trainingslehre, Trainingstipps u. Ä. vom Verein, Verband, Olympiazentrum und Sportreferat
	- o Informationen über Aus- und Fortbildungsmöglichkeiten
- Für Mitglieder
	- o Alle Vereins- und Verbandsinformationen sofort verfügbar, je nach Wunsch auf der Plattform, in einer App oder per E-Mail
- o Gruppenorganisation und -kommunikation innerhalb der Vereine
- o Übersicht aller Termine, Veranstaltungen und News

# <span id="page-4-0"></span>**Voraussetzungen**

# <span id="page-4-1"></span>Nutzung der Sportplattform

Aufgrund der Bestimmungen des Datenschutzes müssen folgende Vereinbarungen zur Nutzung der Sportplattform abgeschlossen werden:

- Vereinbarungen zwischen Land und Verband (Fördervertrag Fachverband-Förderung, Vereinbarung über die Auftragsverarbeiter, Gemeinsame Verantwortlichkeit). Dies ist die Grundlage damit dieser Zugang zur Plattform erhält und die Angaben der Vereine für die Bildungsprämie prüfen kann.
- Vereinbarung zwischen Land und Verein, die den Datenschutz u.Ä. regelt (Gemeinsame Verantwortlichkeit). Der Verein benennt jene Personen, die initial Administrator:innenrechte erhalten sollen. Diese:r Administrator:in kann dann weitere Personen (Administrator:innen, Funktionär:innen, Trainer:innen, Mitglieder) anlegen.

# <span id="page-4-2"></span>Einreichung Bildungsprämie

Die Daten für die Bildungsprämie werden in der Sportplattform verwaltet. Vereine und Verbände müssen daher registriert sein.

Folgende Daten der Trainer:innen sind zu erfassen:

- Person mit Funktion "Trainer"
- Ausbildungen
- Fortbildungen
- <span id="page-4-3"></span>- Anzahl der Trainingseinheiten

# **Grundfunktionen**

## <span id="page-4-4"></span>Stammdaten Verband/Verein anlegen und ändern

- Das Sportreferat legt die Basisdaten von den Verbänden und Vereinen sowie die in der Vereinbarung genannten Administrator:innen an.
- Administrator:innen können dann die Stammdaten durch Bilder, Sportart, Telefon, Link zur Website und einer Beschreibung ergänzen.

## <span id="page-4-5"></span>Personen anlegen

 $\overline{a}$ 

Eine Person ist in der Sportplattform einmalig angelegt, auch wenn diese für mehre Vereine bzw. Verbände tätig ist. Die Identifikation erfolgt durch die E-Mail-Adresse<sup>1</sup>. Es werden somit die Aus- und Fortbildungen der Trainer:innen für alle Vereine angerechnet. Falls gewünscht, erhält die Person die Informationen von allen Vereinen und Verbänden, für die sie registriert ist.

Vereinsadministrator:innen können Personen ihres Vereines anlegen (Name, E-Mail-Adresse, Funktion im Verein/Verband).

<sup>1</sup> Nutzt eine Person mehrere E-Mail-Adressen, so können die Daten nicht zusammengeführt werden.

- Ist die E-Mail-Adresse der Person auf der Plattform bereits registriert (auch von einem anderen Verein oder Verband), werden Stammdaten, Ausbildungen und Fortbildungen übernommen.
- Ist die E-Mail-Adresse der Person noch nicht angelegt, erhält die Person automatisch einen Einladungslink zur Sportplattform.
	- o Bestätigt die Person diesen Link innert 14 Tagen und legt ein Passwort fest, so ist die Person User der Plattform und kann Informationen des Vereins, Verbandes, Olympiazentrums und des Sportreferates erhalten.
		- Die Daten werden mit einem grünen Haken versehen und die Stammdaten können nur mehr von der Person selbst geändert werden.
		- Bis zur Bestätigung können die Administrator:innen die Stammdaten der Person ändern.
	- o Bestätigt die Person diesen Link nicht innert 14 Tagen, werden die Daten der Person gelöscht.
		- Ist die Person jedoch ein:e Trainer:in so bleiben die für die Bildungsprämie erforderlichen Daten gespeichert. Die Person hat jedoch keinen Zugriff auf den nicht öffentlichen Bereich der Plattform und erhält keine Informationen.
	- o Der Einladungslink kann innert 14 Tagen mehrfach versendet werden
- Personenstammdaten können über eine vorgegebene CSV-Schnittstelle vom Verein importiert werden.

#### <span id="page-5-0"></span>Berechtigungen vergeben

Berechtigungen können je Verein/Verband mehrfach vergeben werden, z.B. mehrere Administrator:innen.

- Administrator:innen im Verband/Verein
	- o Bearbeitung von Stammdaten
	- o Anlegen von Personen (Funktionär:innen, Trainer:innen, Vereinsmitglieder bzw. Team im Verband)
	- o Import von Personen über CSV-Schnittstelle
	- o Vergabe von Berechtigungen (Administrator:in, Publisher, Verantwortlicher Bildungsprämie (nur im Verein))
	- o Anlegen von Gruppen innerhalb des Vereines oder Verbandes, die als Informationsverteiler genutzt werden können
- Publisher im Verein
	- o Erstellung von Beiträgen/News (Text, Bilder, Link)
	- o Festlegung Informationsverteiler innerhalb des Vereins
	- o Festlegung Übertragungsart (Wall und/oder E-Mail)
- Publisher im Verband
	- o Erstellung von Beiträgen/News (Text, Bilder, Link)
	- o Festlegung Informationsverteiler
		- Intern: innerhalb des Verbandes
		- Vereinsübergreifend: über alle Vereine in der Sportart z.B. alle Vereinsfunktionär:innen, alle Vereinstrainer:innen
	- o Festlegung Übertragungsart (Wall und/oder E-Mail)
- Administrator:innen Bildungsprämie im Verein
	- o Anlegen von Trainer:innen

o Erfassen der Daten der Trainer:innen des Vereines für die Bildungsprämie (Ausbildung, Fortbildungen, Trainingsgruppen und Anzahl der Trainingseinheiten).

Diese Daten können auch von der bzw. dem Trainer:in selbst eingegeben werden, wenn sie bzw. er auf der Plattform registriert ist (s.u.).

## <span id="page-6-0"></span>Funktionen im Verein/Verband zuordnen

Einer Person können eine oder mehrere Funktionen zugeordnet werden:

- Funktionär:in
	- o Obmann/Obfrau
	- o Kassier
	- o Geschäftsführung
	- o sportl. Leitung
	- o sonst. Vorstandsfunktionen
- Trainer:in
- Mitglied

## <span id="page-6-1"></span>Gruppen im Verein/Verband zuordnen

Einer Person können eine oder mehrere Gruppen innerhalb des Vereines oder des Verbandes zugeordnet werden (Jugendtrainer:in, Fahrdienst, U12, Schiedsrichter:in, …). Diese Gruppen können vom "Publisher" im Verein oder Verband als Informationsverteiler genutzt werden.

# <span id="page-6-2"></span>**Bildungsprämie**

#### <span id="page-6-3"></span>Trainer:innenausbildungen

Trainer:innenausbildungen können **nur für** Personen mit der Funktion **Trainer:in** erfasst werden, nicht für Funktionär:innen oder Mitglieder.

Folgender Prozess ist im System hinterlegt:

- Trainer:in oder Verein erfasst die Ausbildung
- Fachverband prüft die Angaben zur Ausbildung
- Sportreferat klassifiziert die Ausbildung

#### <span id="page-6-4"></span>Ausbildung erfassen

Die Ausbildungsdaten können entweder

- von der bzw. dem Trainer:in selbst
- von den Administrator:innen
- von den Bildungsprämieadministrator:innen im Verein

erfasst werden.

Folgende Angaben sind erforderlich:

- Auswahl Ausbildungsorganisation (Olympiazentrum, Bundessportakademie, Dachverband, Fachverband, Verein, Sonstige)
- Bezeichnung der Organisation (bei Auswahl von Dachverband, Fachverband, Sonstige)
- Ausbildungskategorie
	- o für die meisten Sportarten ist die Ausbildungskategorie "Allgemein" relevant mit den Ausbildungen Übungsleiter:in, Instruktor:in, Trainer:in, …
	- o für die Sportarten Fußball, Tennis, Ski/Wintersport und Golf gibt es jeweils eine eigene Kategorie mit A-Lizenz, B-Lizenz, …
- Für "sonstige Ausbildungen" muss die Bezeichnung der Ausbildung und die Anzahl der Unterrichtseinheiten eingegeben werden.
- Abschlussjahr
- Nachweis
	- o es ist ein Nachweis (Zeugnis) hochzuladen
	- o ohne Nachweis kann die Ausbildung zwar gespeichert, jedoch nicht für die Bildungsprämie eingereicht werden
- Sind die Angaben vollständig, kann die Ausbildung für die Bildungsprämie eingereicht werden und sie erhält den Status "Wartet auf Prüfung".
- Solange die Daten vom Verband noch nicht geprüft wurden, kann das Abschlussjahr geändert und ein neuer Nachweis hochgeladen werden. Sind die sonstigen Daten fehlerhaft, muss die Ausbildung gelöscht und die Daten neu eingegeben werden.

## <span id="page-7-0"></span>Ausbildung bestätigen und klassifizieren

Das Sportreferat klassifiziert die eingegebenen Ausbildungen:

- Übungsleiter:in 1 Übungsleiter:in-Ausbildungen der Dach-/Fachverbände, Sport Austria etc. mit ca. 45 Unterrichtseinheiten
- Übungsleiter:in 2 Übungsleiter:in-Ausbildung des Olympiazentrums, hochwertige Ausbildungen mit ca. 75 Unterrichtseinheiten
- Instruktor:in oder höher Instruktor:in, Lehrwart, staatl. Trainer:inausbildung
- nicht prämienberechtigt wenn Ausbildungen nicht Mindestumfang entsprechen oder nicht sportrelevant sind

Trainer:innen mit mehr als zehnjähriger Trainer:innenerfahrung, können einen online-Kurs im Olympiazentrum absolvieren. Diese wird als Übungsleiter 1 anerkannt.

#### <span id="page-7-1"></span>Ausbildungen steuern

Vereine haben eine Übersicht über alle Ausbildungen ihrer Trainer:innen. Verbände haben eine Übersicht über alle Ausbildungen ihrer Trainer:innen im Verband und jene der Vereinstrainer:innen.

Durch den Filter lassen sich angepasste Übersichten erstellen

- Status (wartet auf Prüfung, geprüft, bestätigt, abgelehnt)
- Ausbildungskategorie (ÜL 1, ÜL 2, Instruktor oder höher, nicht prämienberechtigt)

Die Übersichten sollen die Verbands- und Vereinsverantwortlichen befähigen, Aus- und Fortbildungsbedarfe der Trainer:innen festzustellen.

# <span id="page-8-0"></span>Trainer:innenfortbildungen

Trainer:innenfortbildungen können **nur für** Personen mit der Funktion **Trainer:in** erfasst werden, nicht für Funktionär:innen oder Mitglieder.

Für die Bildungsprämie werden zwei Typen von Fortbildungen akzeptiert

- klassische Fortbildungsveranstaltung ein:e Referent:in mehrere Teilnehmende
- Coach the Coach

Ein:e erfahrener Trainer:in coacht eine:n Trainer:in Bsp. Verbandstrainer:in assistiert eine:n jungen Vereinstrainer:in während ihres bzw. seines Trainings, bringt neue Trainingsmethoden und steht mit wertvollen Tipps zur Seite

Um die Bildungsprämie für eine:n Trainer:in abrechnen zu können ist ein Mindestpensum an Fortbildungen der Trainerin bzw. des Trainers erforderlich. Dieses beträgt in Summe 16 Unterrichtseinheiten (UE) in den vergangenen vier Kalenderjahren plus das laufende Jahr bis zum Abrechnungstermin.

In der Übergangsphase wird ein niedrigeres Pensum angesetzt:

- bis zur Abrechnung 2023: 2 UE
- bis zur Abrechnung 2024: 6 UE
- bis zur Abrechnung 2025: 12 UE
- bis zur Abrechnung 2026: 16 UE

Klassische Fortbildungen werden vom Olympiazentrum, Dach- / Fachverbände, Sportaustria u.a. angeboten, einige davon auch virtuell.

Welche Art und welche Inhalte als Trainer:innenfortbildung im Sinne der Bildungsprämie anerkannt werden, entscheidet der jeweilige Verband. Aus Sicht des Sportreferates kann dies ein breites Spektrum umfassen, von Methodik, Didaktik, Praxistipps bis zu Persönlichkeitsentwicklung.

Voraussetzung für Coach the Coach Ausbildungen: Coach the Coach-Trainings werden nur anerkannt, wenn die lehrenden Coaches von Seiten des Sportreferates nach einer Empfehlung des jeweiligen Sport-Landesfachverbands als Coach the Coach-Trainer:in zugelassen wurden.

## <span id="page-8-1"></span>Einzelne Fortbildungen erfassen

Folgender Prozess ist im System hinterlegt:

- Trainer:in oder Verein erfasst die Fortbildung
- Fachverband prüft die Angaben Die geprüften Daten werden automatisch an das Sportreferat weitergeleitet.

## Erforderliche Angaben:

- Auswahl Fortbildungsorganisation (Olympiazentrum, Bundessportakademie, Dachverband, Fachverband, Verein, Sonstige)
- Bezeichnung der Organisation (bei Auswahl von Dachverband, Fachverband, Verein, Sonstige)
- Fortbildungsart (Fortbildung, Coach the Coach)
- Bezeichnung der Fortbildung
- Name der Referentin bzw. des Referenten
- Ort
- Abschlussjahr der Fortbildung
- Anzahl Unterrichtseinheiten
- Nachweis
	- o es ist ein Nachweis (Teilnahmebestätigung) hochzuladen
	- o ohne Nachweis kann die Fortbildung zwar gespeichert, jedoch nicht für die Bildungsprämie eingereicht werden
- Sind die Angaben vollständig, kann die Fortbildung für die Bildungsprämie eingereicht werden und sie erhält den Status "Wartet auf Prüfung".
- Solange die Fortbildung vom Verband noch nicht geprüft wurde, können die Daten geändert werden

#### <span id="page-9-0"></span>Fortbildung prüfen

Der jeweilige Fachverband erhält die erfassten Fortbildungsdaten zur Prüfung.

- Der Fachverband hat eine Übersicht aller durchgeführten Fortbildungen der Trainer:innen in der Sportart bzw. "seiner" Vereine. Er kann diese nach Status "Wartet auf Prüfung" filtern.
- Er sieht die eingegebenen Daten der Ausbildungen inkl. dem Nachweis.
- Status festlegen
	- o geprüft -> die Fortbildung wir automatisch an das Sportreferat weitergeleitet.
	- o abgelehnt (wenn die Daten nicht plausibel oder falsch sind) -> Daten werden nicht für die Bildungsprämie verwendet

#### <span id="page-9-1"></span>en bloc - Erfassung durch Fachverband und Bildungseinrichtungen

Fachverbände und Bildungseinrichtungen (z.B. Olympiazentrum, Dachverbände) haben eine vereinfachte Möglichkeit eine Fortbildung mit mehreren teilnehmenden Trainer:innen zu erfassen.

- Es werden zuerst die Daten der Fortbildung wie bei der Einzelerfassung eingeben (Fortbildungsart, Bezeichnung, Referent:in, Ort, Abschlussjahr, Unterrichtseinheiten)
- Dann werden die Trainer:innen, die in der Sportplattform angelegt sind, mittels einer einfachen Suchfunktion ausgewählt.
- Der Upload der Nachweise und die Prüfung durch den Verband ist nicht erforderlich.

## <span id="page-9-2"></span>Trainingseinheiten

Die Bildungsprämie bietet einen Anreiz für Vereine, qualifizierte Trainer:innen für die laufende Betreuung von Sportler:innen während der gesamten Saison einzusetzen. Für die Abrechnung ist daher eine Mindestanzahl von 40 Trainingseinheiten p.a. erforderlich. Eine Trainingseinheit dauert i.d.R. ca. 90 Minuten, kann allerdings je nach Sportart und Gruppe stark variieren.

Einzugeben sind die Trainingsgruppe(n) und die Summe der Trainingseinheiten der Trainerin bzw. des Trainers p.a. über alle Gruppen.

Die Ausbildungsdaten können entweder von der bzw. dem Trainer:in selbst, von den Vereinsadministrator:innen oder Bildungsprämieadministrator:innen im Verein eingegeben werden.

## <span id="page-10-0"></span>Ermittlung der Bildungsprämie

### <span id="page-10-1"></span>Übersicht für Vereine

Die Administrator:innen und Bildungsprämieadministrator:innen in den Vereinen wird eine Übersicht all ihrer Trainer:innen angezeigt, mit den Aus- und Fortbildungen.

Zum Stichtag der Ermittlung der Bildungsprämie werden pro Trainer:in und Verein Punkte nach folgender Formel ermittelt:

- Erfüllung der Mindest-Fortbildungsverpflichtung (ja/nein)
- Ausbildungsstatus
	- $\circ$   $\ddot{\text{UL}}$  1 1 Punkt
	- $O$  UL 2 2 Punkte
	- $\circ$  UL 3 3 Punkte
- Trainingseinheiten

 $\overline{a}$ 

- o < 40 Trainingseinheiten keine Bildungsprämie
- $\circ$  40 99 Trainingseinheiten 1 Punkt
- $\circ$  100 150 Trainingseinheiten 2 Punkte
- $\circ$  > 150 Trainingseinheiten 3 Punkte
- Formel je Trainer:in, die Mindest-Fortbildungsverpflichtung erfüllen: (Punkte Ausbildungsstatus x zwei) plus Punkte Trainingseinheiten
- Je Verein werden die Punkte der Vereinstrainer:innen summiert.
- Die Bildungsprämie ist die Summe der Punkte des Vereines multipliziert mit dem Punktewert. 2

<sup>&</sup>lt;sup>2</sup> Für jedes Jahr wird vom Sportbeirat ein Punktewert festgelegt, abhängig vom zur Verfügung stehenden Budget. In den letzten Jahren lag dieser bei 50 EUR.

# <span id="page-11-0"></span>**Kommunikation**

Vereine und Verbände können Informationen mit Bildern und Texte erstellen und auf der Wall der Sportplattform und der mobilen App posten oder als Push-Nachricht per E-Mail versenden.

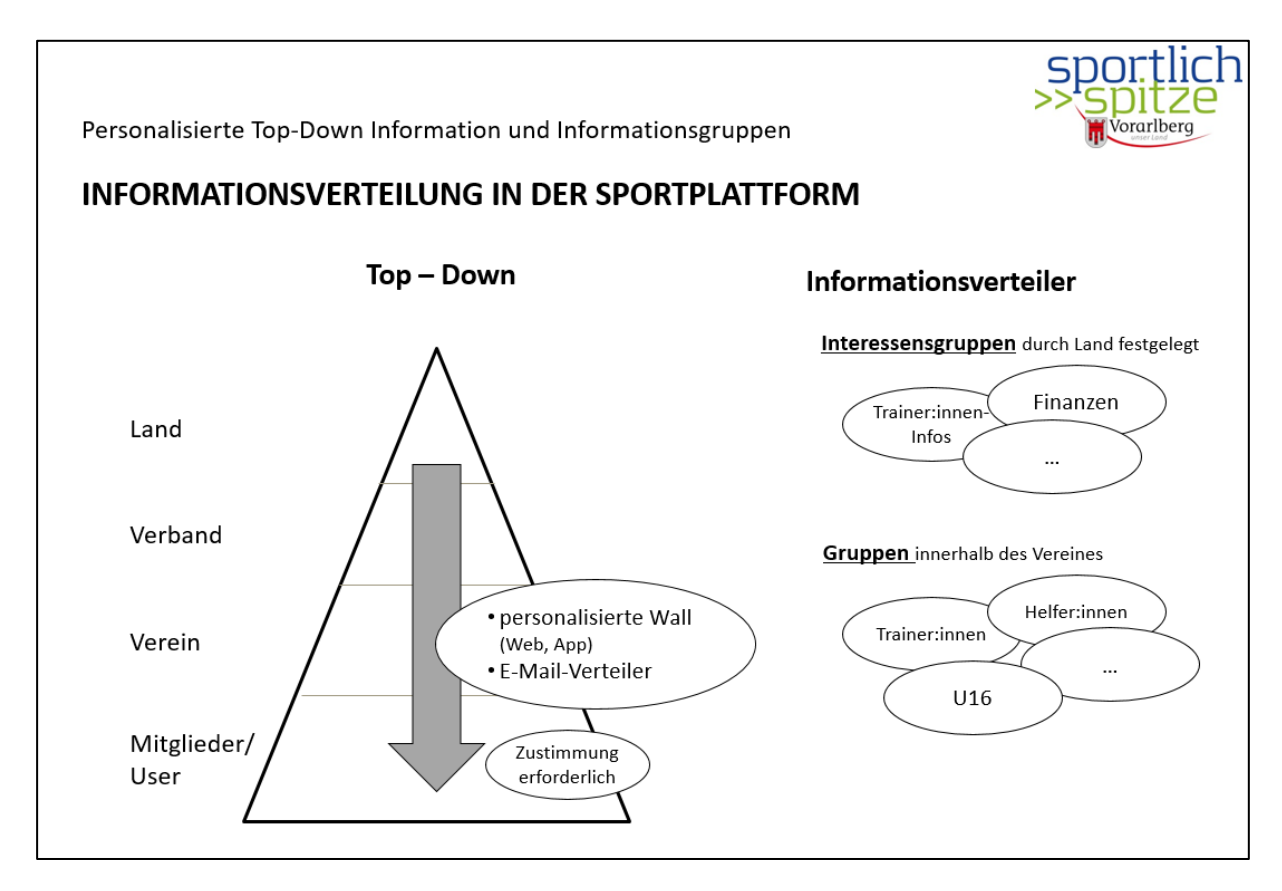

Die bzw. der Empfänger:in erhält alle Informationen die öffentlich erstellt wurden. Außerdem kann eine Person Teil einer Kommunikationsgruppe sein und Informationen erhalten die nur Mitglieder dieser Gruppe zugestellt wird.

Die Informationsverteilung erfolgt in der Hierarchie Land -> Verband -> Vereine -> Mitglieder und auch vereinsübergreifend.

Öffentliche Informationen erscheinen beim User auf der Wall im Web und auf der App. Informationen deren Verteilung mittels Filter eingeschränkt werden, erscheinen beim User ebenfalls auf der Wall und auf der App.

Verwendung der Filter:

- Funktion: Auswahl der Personen die zumindest einer der ausgewählten Funktion im Verein ausüben ("ODER-Verknüpfung") Z.B. Obmann/Obfrau, Kassier:in, Trainer:in, Mitglieder Ist keine Funktion ausgewählt, umfasst der Filter alle Funktionen.
- Gruppen: Auswahl der Personen die zumindest einer der ausgewählten Gruppen angehören ("ODER-Verknüpfung"). Die Gruppen werden von der bzw. dem Vereinsadministrator:in angelegt (z.B. Nachwuchs, Helfer:innen) Ist keine Gruppe ausgewählt, umfasst der Filter alle Gruppen.

- Berechtigungen: Auswahl der Personen die zumindest eine der ausgewählten Berechtigungen angehöhren ("ODER-Verknüpfung") Z.B. Admin, Bildungsprämie Admin, Publisher Ist keine Berechtigung ausgewählt, umfasst der Filter alle Berechtigungen.

Die Filter Funktion und Gruppen können kombiniert werden ("UND-Verknüpfung") Z.B. Funktion: "Trainer" und "Mitglieder" / Gruppe: "Nachwuchs"

Es werden alle Personen ausgewählt die "Trainer" oder "Mitglieder" sind und gleichzeitig der Gruppe "Nachwuchs" angehören.

- Mitteilungen durch Verbände:
	- o Intern: Für interne Mitteilungen (innerhalb des Verbandes) können dieselben Filter wie bei Vereinen definiert werden.
	- o Vereine: Verbände können Mitteilungen an Personen der Vereine versenden. Z.B. Verband verschickt Information an alle Trainer:innen, der dem Verband zugeordneten Vereine.

Das Sportreferat legt Interessensgruppen zu diversen Themenfeldern fest, wie z.B. Aus- und Fortbildungen, Vereinsverwaltung (inkl. Förderungen und Finanzierung), Trainingsinformationen, Gesundheit und Sport.

Sportreferat und Olympiazentrum informieren regelmäßig zu den Themenfeldern.

Registrierte Nutzer:innen der Sportplattform können Interessensgruppen auswählen und erhalten diese Informationen

# <span id="page-12-0"></span>**Vereinsübersicht**

Die Sportplattform bietet zusätzlich eine öffentlich zugängliche Vereinsübersicht an. Dabei können Vereine in Vorarlberg nach der Sportart und/oder dem Ort selektiert werden. Die Vereine sind den Kategorien zugeordnet:

- Ballsport
- Behindertensport
- Kampfsport
- Sommersport
- Sonstige
- Wintersport